使用電子資源時,若遇到安全性憑證問題,請嘗試依以下步驟操作,謝謝!

## 步驟 1:請點選"進階"按鈕

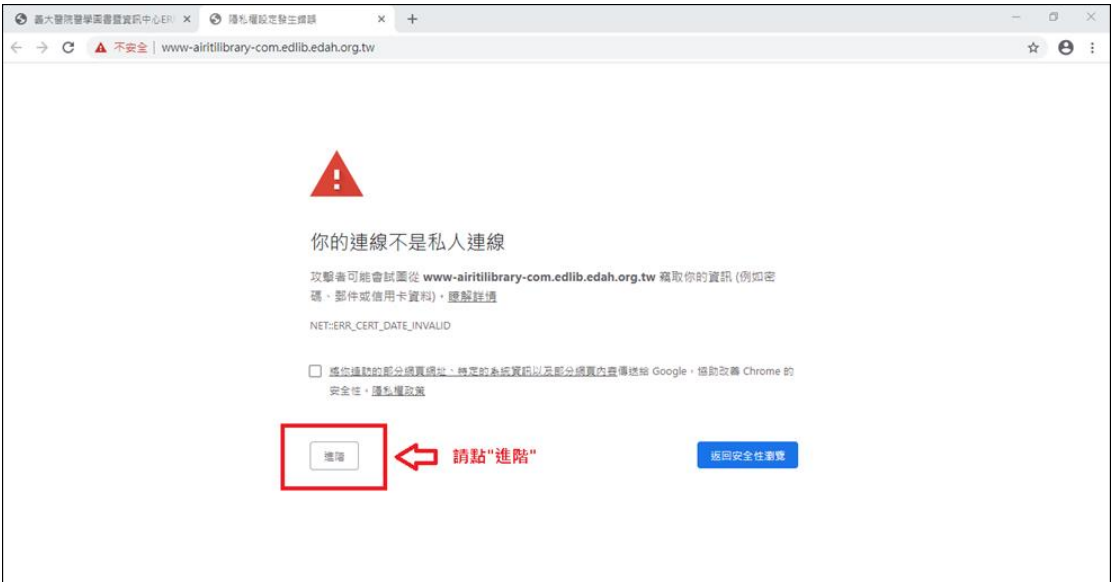

## 步驟 2:請點選"繼續前往"

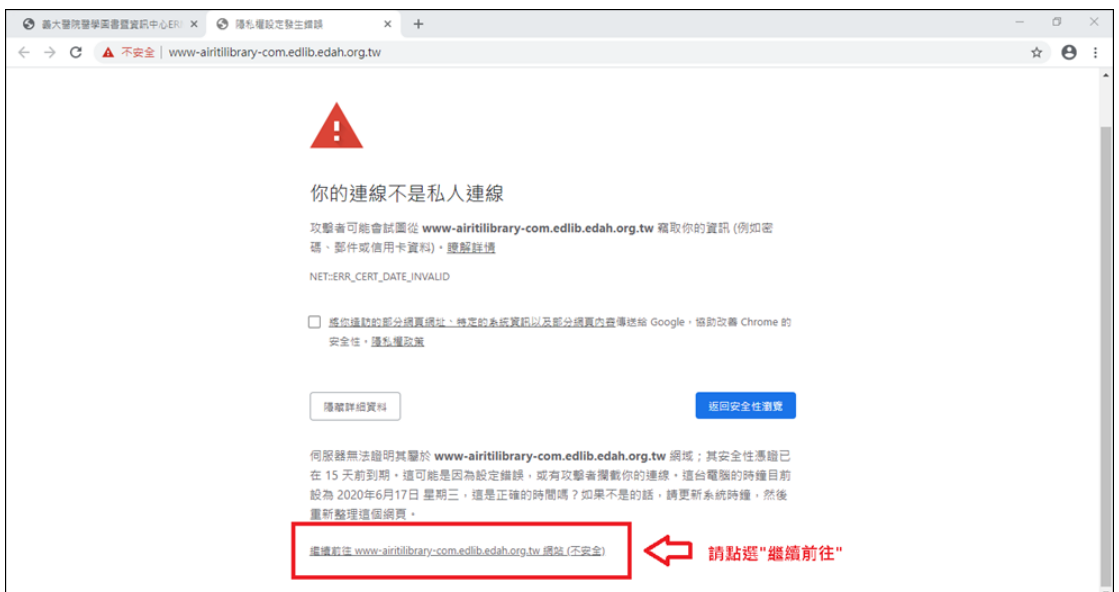

## 步驟 3:即可正常使用

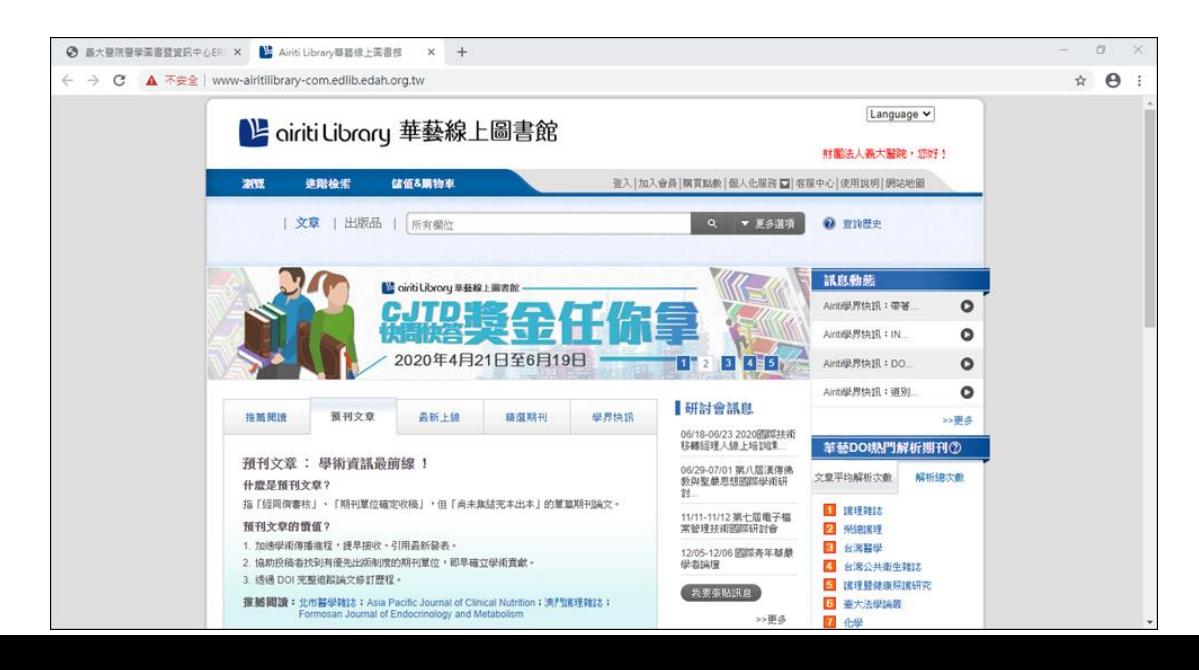